# <span id="page-0-0"></span>**SIEMENS**

# **6RA70** 的 **3** 种功率扩展方式

Three Methods to Enlarge the Power Output of 6RA70 DC Converters

**Getting-started Edition (2009年-12月)** 

摘要 本文介绍 6RA70 的 3 种功率扩展方式,包括直接并联连接、12 脉动串联连接和 12 脉动并联连接。

关键词 6RA70、并联连接、串联连接、12 脉动

**Key Words** 6RA70, Parallel Connection, Serial Connection, 12-Pulse

目 录

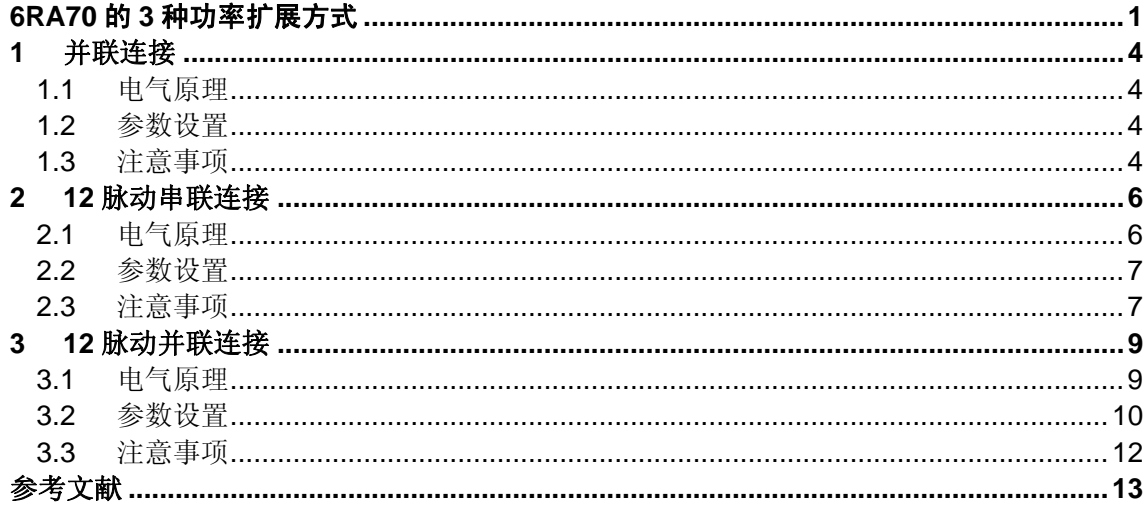

#### <span id="page-3-0"></span>**1** 并联连接

#### 1.1 电气原理

 并联连接电气原理如图 1 所示。最多允许 6 台同类型的 6RA70 装置进行并联连接。并 联连接时, 应保证电枢进线(1U1、1V1、1W1)相序一致和出线(1C1、1D1)极性一致。 此外,为保证负荷平衡,每台装置均需配备同类型的进线电抗器。并联连接的装置中,同一 时刻仅允许有一台主装置, 其他为从装置, 主从装置之间使用并行接口(X165/X166)进行 通信,因此,每台并联连接的装置均需配置 CUD2 扩展板,从装置使用主装置的触发脉冲。 并联连接时,主装置应尽量置于所有并联连接装置的中间位置,以尽量缩短信号传输时间。

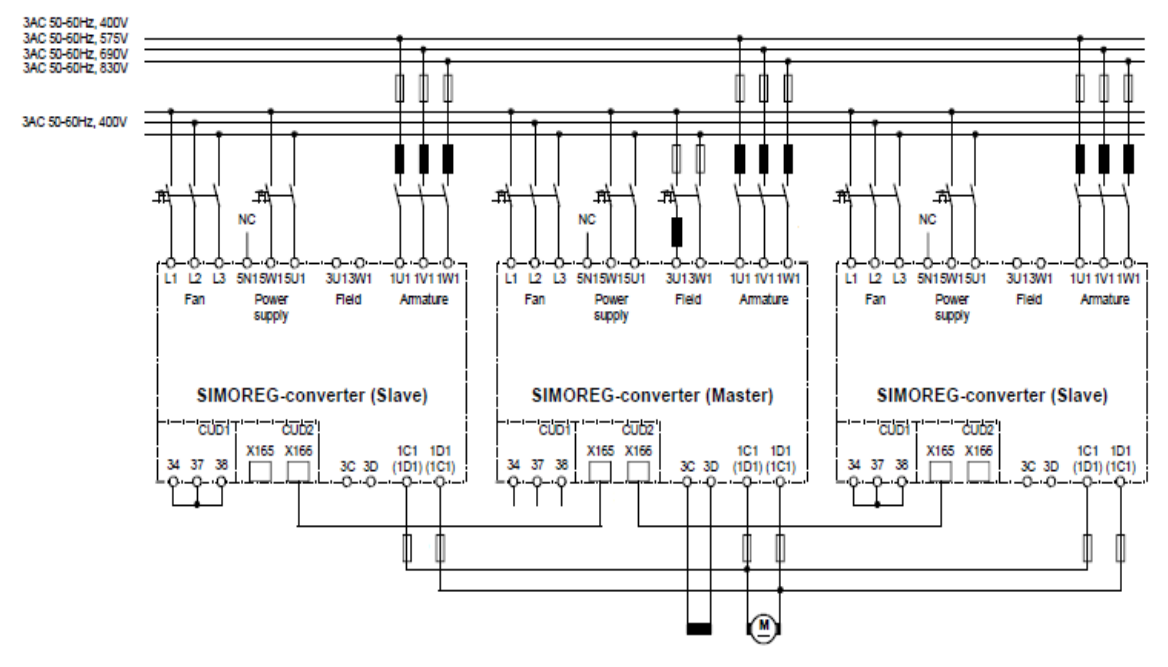

图 1 并联连接电气原理图

#### 1.2 参数设置

相关参数设置见表 1。

- 1.3 注意事项
	- 从装置应使用与主装置相同的控制命令,例如"合闸"、"使能"、"紧急停车"等 等,从装置的端子 37、38 应与端子 34 永久连接。
	- 优化运行在主装置中执行。优化运行时,从装置也被触发,因此,在优化运行之前, 从装置必须处于准备运行状态。
	- 在执行电流控制器和预控优化运行时(P051=25),P110 和 P111 能够被正确设 置,因此无需手动修改主装置的这两个参数,只需将从装置的这两个参数设置成与主 装置相同即可。

# **SIEMENS**

表 1 并联连接参数设置

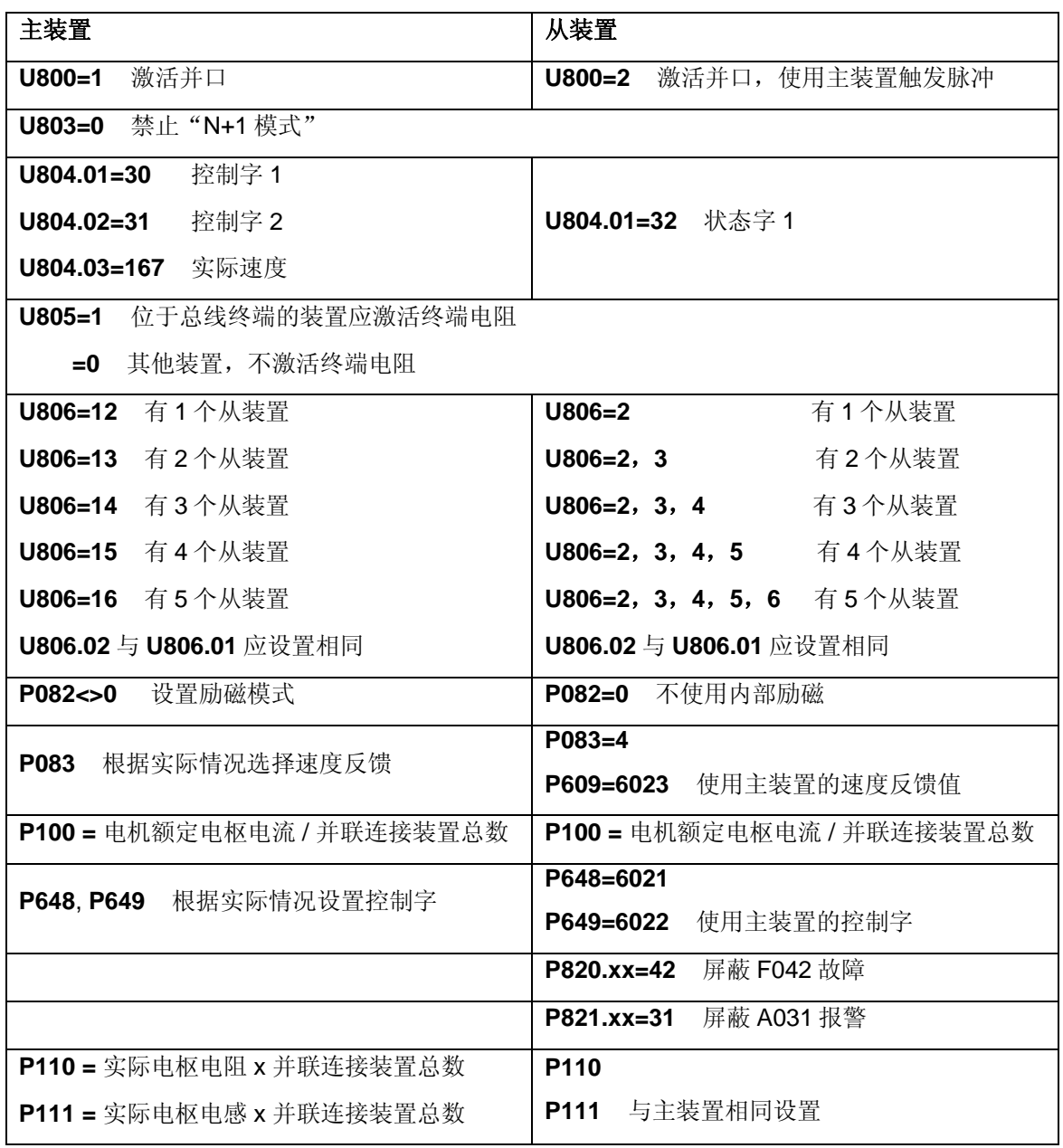

有关并联冗余运行的更多信息请进一步参考使用说明书第 6.3 节。

## <span id="page-5-0"></span>**2 12** 脉动串联连接

 自版本 2.1 之后,通过并行接口和设置参数 P079=2 可以很方便地实现 2 台同类型 6RA70 装置的 12 脉动串联连接。

12 脉动串联连接的 2 台 6RA70 装置必须设置 P079=2, 其作用如下:

- 装置使用间隔 30°的宽脉冲触发,以保证装置在输出不连续电枢电流时仍能可靠工 作。从装置的触发脉冲滞后主装置 30°。
- 当装置内部涉及 EMF (K0123、K0124、K0287、K0289) 计算时, P110 和 P111 自动按实际值的 1/2 参与计算, 例如 K0289 = P101 - P100 \* P110 / 2。因此, P110 和 P111 按电机实际电枢电阻和电感设置即可,但 P101 必须设置为电机额定电枢电 压的 1/2。
- 2.1 电气原理

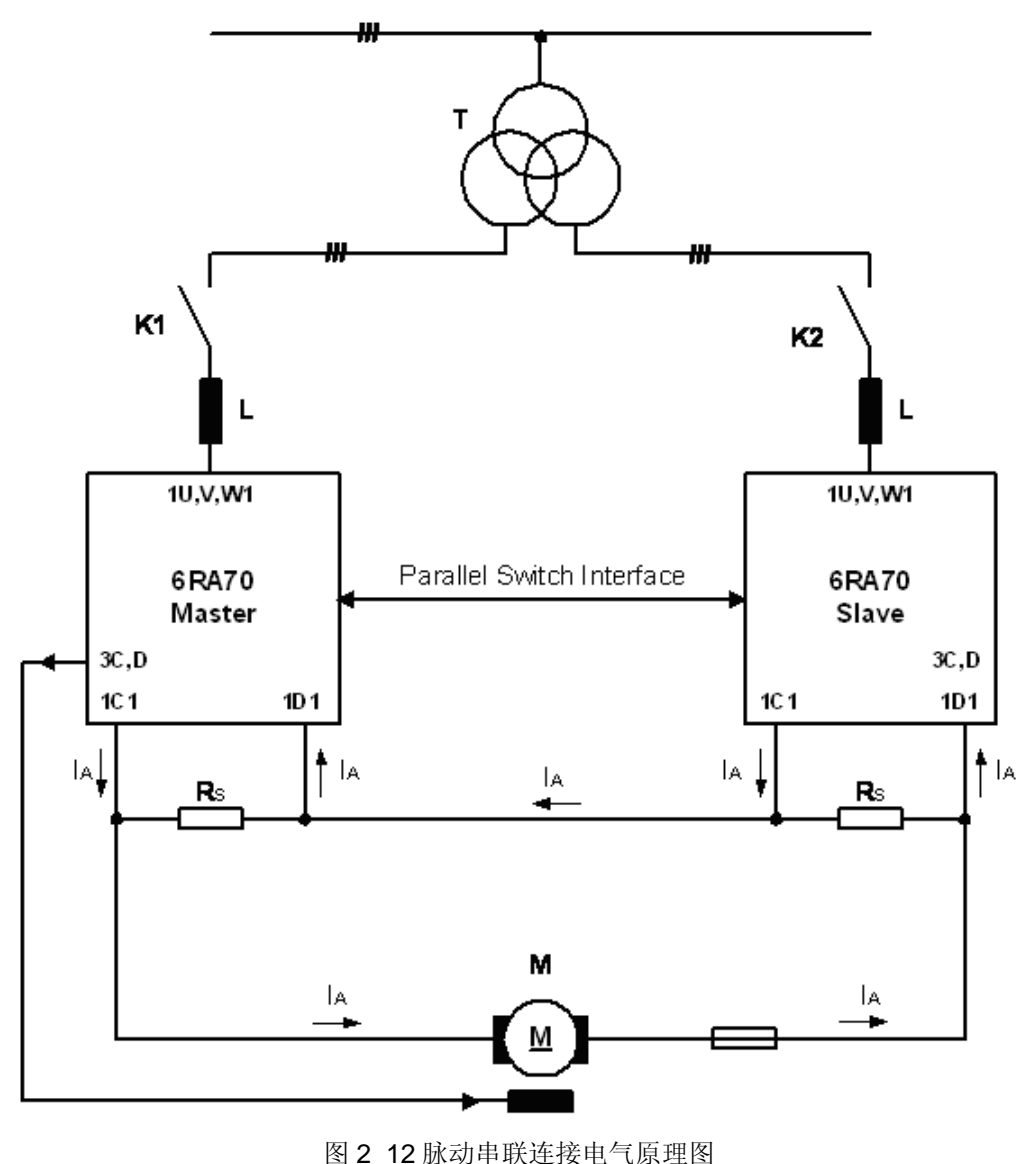

<span id="page-6-0"></span> 12 脉动串联连接电气原理如图 2 所示。12 脉动串联连接的 2 台 6RA70 装置必须使用正 序电压(即 1U1 相超前 1V1 相 120°; 1V1 相又超前 1W1 相 120°)供电,并且从装置的 电源相位须滞后主装置 30°。两台装置均需配备 CUD2 扩展板,以实现并行接口通讯。此 外,为保证两台装置电压均衡,尤其是保证装置在输出不连续电枢电流时的电压均衡,两台 装置的电枢电压输出端必须并接平衡电阻,平衡电阻的选择原则是在装置输出最大电枢电压 时,平衡电阻上流过的电流不应小于 100mA。只有两台装置电压均衡时,主装置才能正确计 算电枢反电势,以实现电流预控和弱磁控制。

2.2 参数设置

相关参数设置见表 2。

- 2.3 注意事项
	- 从装置应使用与主装置相同的控制命令,例如"合闸"、"使能"、"紧急停车"等 等,从装置的端子 37、38 应与端子 34 永久连接。参见图 1。
	- 电流控制器优化(P051=25)仅在主装置中进行,此时应将从装置从交流电网断开, 并将其输出端 1C1、1D1 短接,在主装置中设置 U800=0,之后即可执行优化运行。 优化运行之后,P110、P111 以及 P156 能够被正确设置,但需手动将 P155 的值修 改为优化运行设置值的 1/2。此外,还需要将 P826.01~06 修改成 0。
	- 速度控制器优化(P051=26)以及弱磁优化运行(P051=27)需激活从装置,此时整 体系统工作于 12 脉动模式。

为进一步提高装置的输出电流, 主装置和从装置可分别与最多 2 台 6RA70 并联连接, 即 主装置和从装置分别与另 2 台装置并联之后再串联,总计可实现 6 台装置互连。并联连接参 见本文第1部分。此时,与主装置并联的两台装置需设置 P079=3, 即其触发脉冲与主装置 的触发脉冲相比没有 30°滞后,其他装置仍设置 P079=2。

其他信息可参考使用说明书 9.20 节。

表 2 12 脉动串联连接参数设置

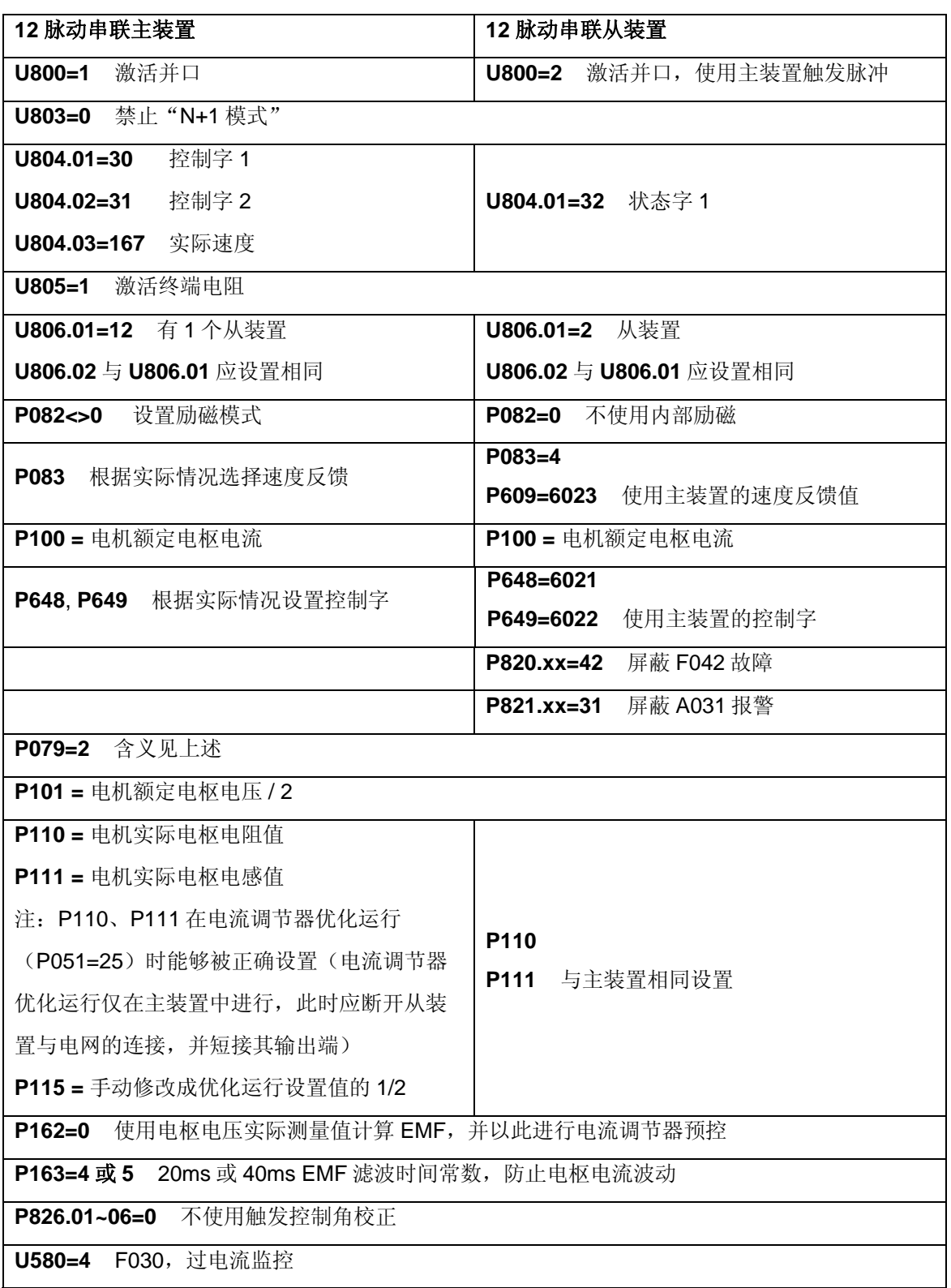

# **SIEMENS**

#### <span id="page-8-0"></span>**3 12** 脉动并联连接

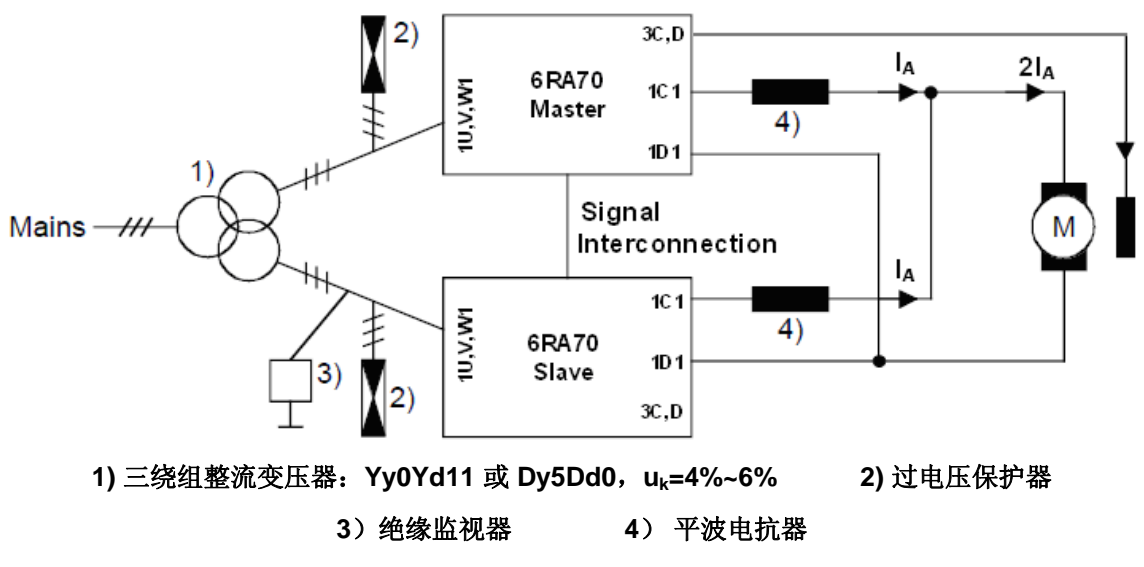

图 3 12 脉动并联连接电气原理图

#### 3.1 电气原理

 12 脉动并联连接的电气原理如图 3 所示。其中两台 6RA70 装置采用主—从控制方式, 主装置采用转速、电流双闭环控制,并为电机提供励磁;从装置采用电流控制,其电流设定 值来自于主装置,即两台装置使用相同的电流设定值指令,以保证两台装置各承载 1/2 电枢 电流。此外, 对于 4 象限 6RA70 装置, 为保证两台装置正、反整流桥同步换向, 还必须进 行转矩方向互锁。

在 12 脉动并联连接整流系统中,由于两台 6RA70 装置的供电电压有 30°的相位差,使 得两台装置的输出整流电压的交流分量也存在相位差,因此要实现两台装置的并联,必须使 用平波电抗器来进行解耦。同时,平波电抗器对抑制直流侧电流脉动,降低谐波有着极其重 要的作用,如图 4 所示。平波电抗器采用双值电抗器,即电抗器的电感是由两个电流值确定 的。所需的电感计算参见图 5。

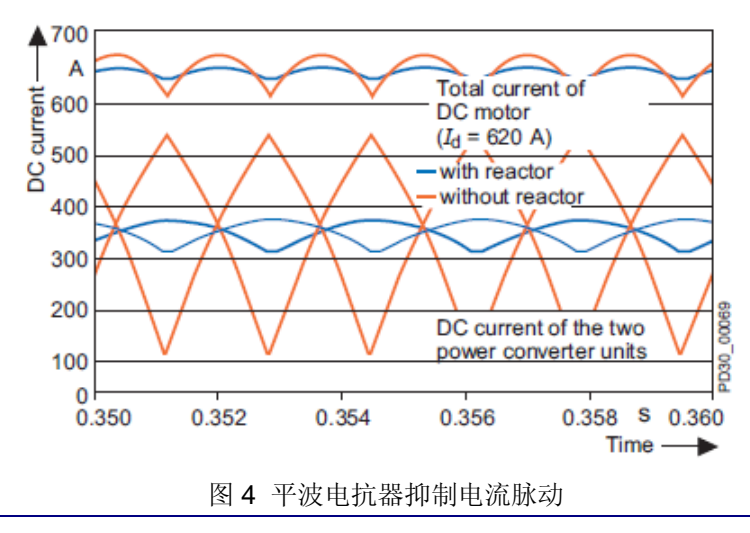

<span id="page-9-0"></span>所需的电感的计算: 1. 在 0.2×IdN 时电抗器的电感(Lp1) 2. 在 Idmax 时电抗器的电感(Lp2) 电源频率 50 Hz时的电感:  $L_{D1} = 0.296 \times 10^{-3} \times U_{di}$  / (0.2 ×  $I_{dN}$ )  $L_{D2} = 0.296 \times 10^{-3} \times U_{di}$  / (0.33  $\times I_{dmax}$ ) 电源频率 60 Hz时的电感:  $L_{\rm D1}$ =0.24 × 10<sup>-3</sup> ×  $U_{\rm di}$  / (0.2 ×  $I_{\rm dN}$ )  $L_{D2} = 0.24 \times 10^{-3} \times U_{di}$  / (0.33  $\times I_{dmax}$ ) 代号: L:电感(亨利) IdN:直流电机额定电流的一半 Idmax:直流电机最大电流的一半  $U_{di}$ = 1.35 ×  $U_N$ U<sub>N</sub>:电源的额定电压值

图 5 平波电抗器电感计算

 在实际应用中,为进一步提高输出电流,图 3 中主装置和从装置通常由 1~6 台同型号的 6RA70 装置并接而成。并联连接电路和参数设置参考本文第 1 部分。

3.2 参数设置

主从装置之间的信号互联,包括电流设定值和转矩方向互锁(仅对 4Q 装置而言),可 通过端子或串口通讯(装置对装置通讯协议)来实现。

 主从装置通过模拟量和数字量端子实现互连的示意图如图 6 所示,相应的参数设置见表 3。

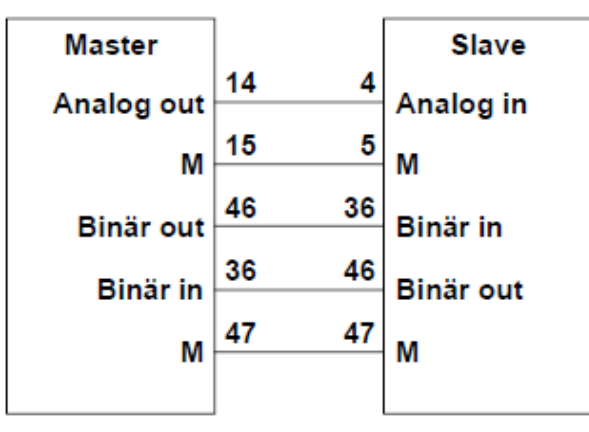

图 6 12 脉动并联主从装置通过模拟量和数字量端子互连

表 3 12 脉动并联主从装置通过模拟量和数字量端子互连参数设置(对应图 6)

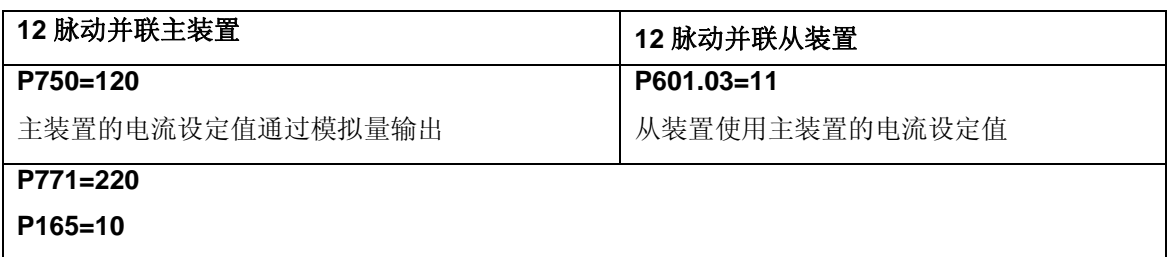

转矩方向互锁(仅对 4Q 装置)

装置通过 4 线制 RS485 串口 G-SST2 进行信号互连的示意图如图 7 所示, 相应参数设

置见表 4。

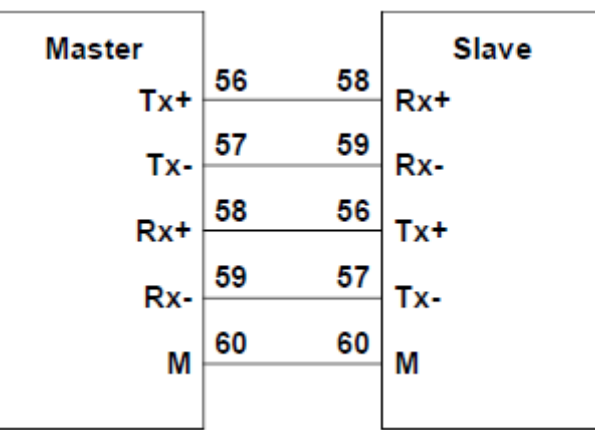

图 7 12 脉动并联主从装置通过串口 G-SST2 互连

表 4 12 脉动并联主从装置通过串口 G-SST2 互连参数设置(对应图 7)

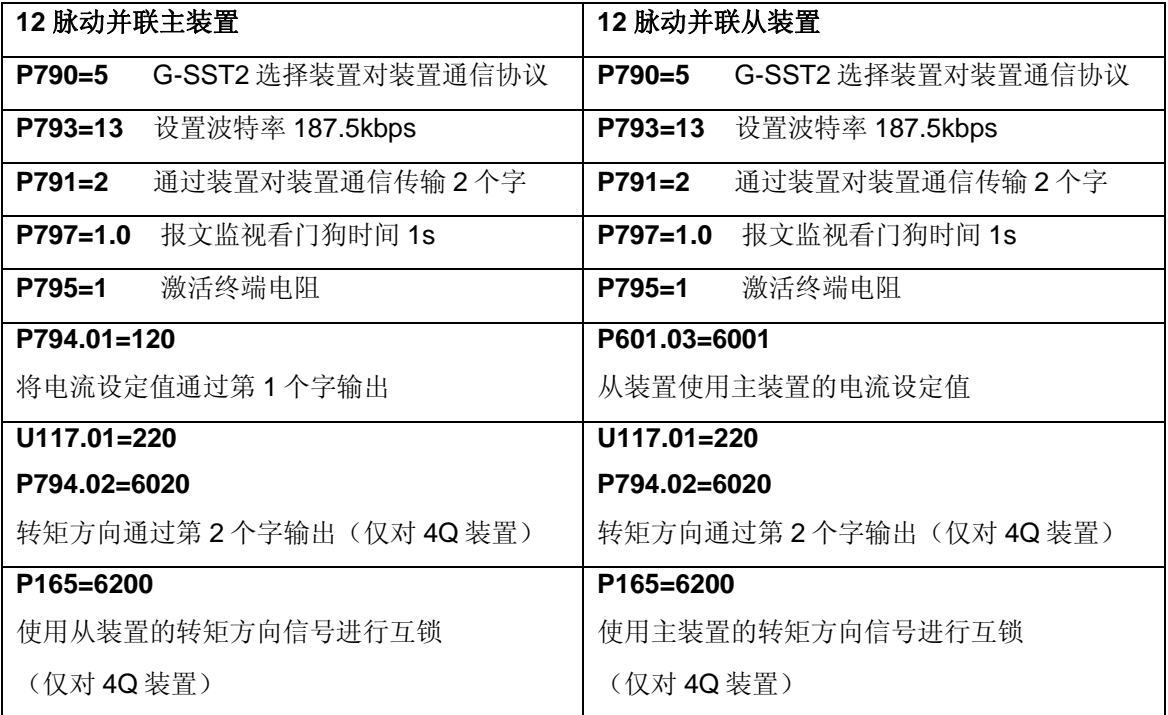

- <span id="page-11-0"></span>3.3 注意事项
	- 主装置应对从装置的故障状态进行监视,当从装置发生故障时,主装置也应停止运 行。例如:从装置的故障输出可作为主装置的外部故障输入。
	- 在停车过程中,应在主装置的停车过程完全结束后,即状态字1的第2位"运行"状 态位变成低电平,再断开从装置的起动信号端子 37。
	- 主装置和从装置的参数 P100 应设置成电机额定电枢电流的 1/2。除此之外,主装置 的其他参数设置与设置单台 6RA70 装置无异,而对于从装置,应注意下列特殊参数 设置:

P083=3 //转速实际值通过 EMF 值计算

P820.xx=42 //屏蔽 F042 故障

P820.xx=38 //屏蔽 F038 故障

P082=0 //不使用内部励磁

• 电流控制器优化运行应在主从装置中分别进行。优化运行后,P110、P111 的值为:

 $P110 = R_{reactor} + R_{line} + R_{motor armature}$ 

 $P111 = L_{reactor} + L_{line} + L_{motor\ armature}$ 

如果已知Rreactor 、Rline 、Lreactor、Lline,即可计算出Rmotor armature 、Lmotor armature。由于 12 脉动并联整流系统中,电枢电流为单个 6RA70 装置的 2 倍,为正确计算反电势和 进行电流控制器预控制,在自动优化后,应手动修改:

> $P110 = R_{\text{reactor}} + R_{\text{line}} + 2^*R_{\text{motor armature}}$  $P111 = L_{reactor} + L_{line} + 2*L_{motor\ armature}$

此外,应修改 P155 为优化运行设置值的 2 倍。

- 进行转速环优化时,系统必须工作在 12 脉动模式。
- 如果系统需要弱磁运行,在主装置中推荐使用转矩闭环控制(P169=0、P170=1)。
- 主从装置中参数 P157 和 P158 必须设置相同。

有关 12 脉动并联连接的更多信息,可访问下列网址: <http://support.automation.siemens.com/WW/view/en/9448785>

## <span id="page-12-0"></span>参考文献

1. Manual: SIMOREG DC Master 6RA70 Operating Instructions <http://support.automation.siemens.com/WW/view/en/22220212>

2. Application:12-Pulse Applications

<http://support.automation.siemens.com/WW/view/en/9448785>

3. FAQ: 6RA70, SIMOREG DC-Master and SIMOREG CM, How to calculate the armature resistance and inductance for a 12-pulse parallel system? <http://support.automation.siemens.com/WW/view/en/25495243>

### 附录-推荐网址

#### 驱动技术

西门子(中国)有限公司 工业自动化与驱动技术集团 客户服务与支持中心 网站首页:[www.4008104288.com.cn](http://www.4008104288.com.cn/) 驱动技术 下载中心: [http://www.ad.siemens.com.cn/download/DocList.aspx?TypeId=0&CatFirst=85](http://support.automation.siemens.com/CN/view/zh/10803928/133000)  驱动技术 全球技术资源: <http://support.automation.siemens.com/CN/view/zh/10803928/130000> "找答案"驱动技术版区: [http://www.ad.siemens.com.cn/service/answer/category.asp?cid=1038](http://www.ad.siemens.com.cn/service/answer/category.asp?cid=1038%20)  工厂自动化传感器

西门子(中国)有限公司 工业自动化与驱动技术集团 客户服务与支持中心 网站首页:[www.4008104288.com.cn](http://www.4008104288.com.cn/) 工厂自动化传感器 下载中心: <http://www.ad.siemens.com.cn/download/DocList.aspx?TypeId=0&CatFirst=61> 传感器技术 全球技术资源: <http://support.automation.siemens.com/CN/view/zh/10807063/130000> "找答案"运动控制系统版区: <http://www.ad.siemens.com.cn/service/answer/category.asp?cid=1043>

### 注意事项

应用示例与所示电路、设备及任何可能结果没有必然联系,并不完全相关。应用示例不表示 客户的具体解决方案。它们仅对典型应用提供支持。用户负责确保所述产品的正确使用。这 些应用示例不能免除用户在确保安全、专业使用、安装、操作和维护设备方面的责任。当使 用这些应用示例时,应意识到西门子不对在所述责任条款范围之外的任何损坏/索赔承担责 任。我们保留随时修改这些应用示例的权利,恕不另行通知。如果这些应用示例与其它西门 子出版物(例如,目录) 给出的建议不同, 则以其它文档的内容为准。

### 声明

我们已核对过本手册的内容与所描述的硬件和软件相符。由于差错难以完全避免,我们不能 保证完全一致。我们会经常对手册中的数据进行检查,并在后续的版本中进行必要的更正。 欢迎您提出宝贵意见。

版权© 西门子(中国)有限公司 2009 版权保留

复制、传播或者使用该文件或文件内容必须经过权利人书面明确同意。侵权者将承担权利人 的全部损失。权利人保留一切权利,包括复制、发行,以及改编、汇编的权利。

西门子(中国)有限公司